## Smart Dimensions - Configs - Dimensioning

Modified on: Fri, 30 Apr, 2021 at 3:07 PM

There are several tabs for dimensioning elements in which you can define how elements on different Faces or directions should be dimensioned.

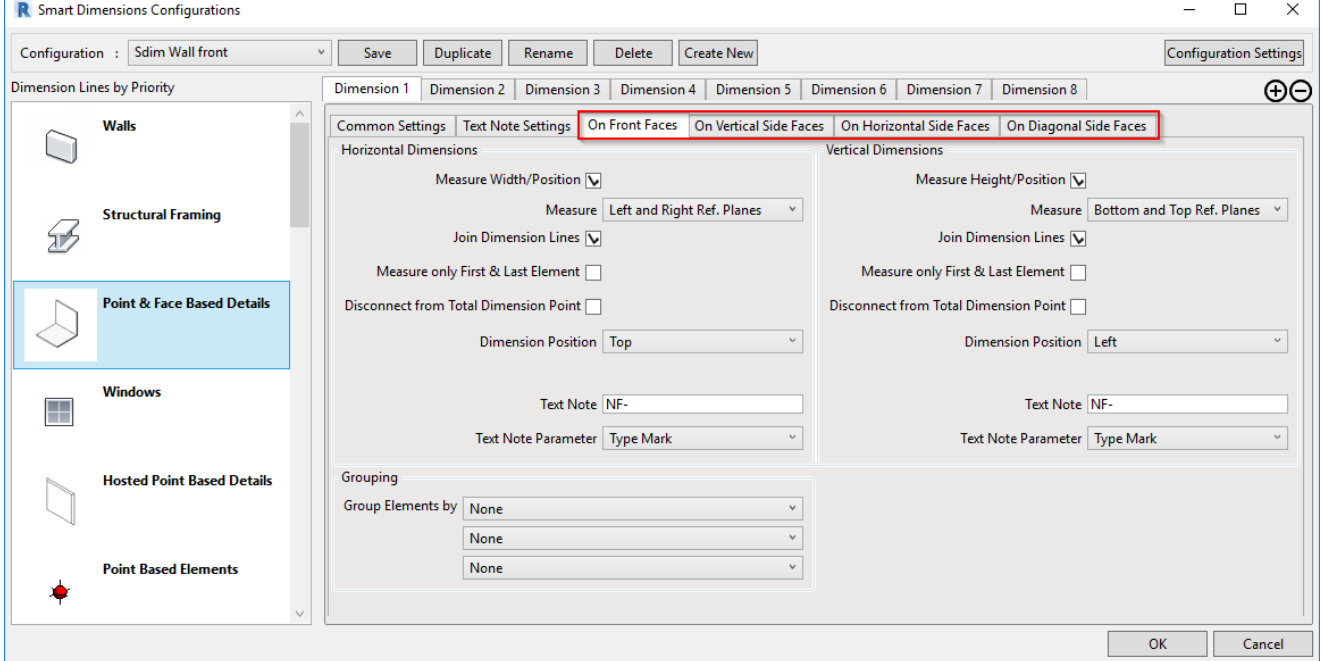

## In each tab, you can choose from different options. Some of them may vary depending on Category chosen:

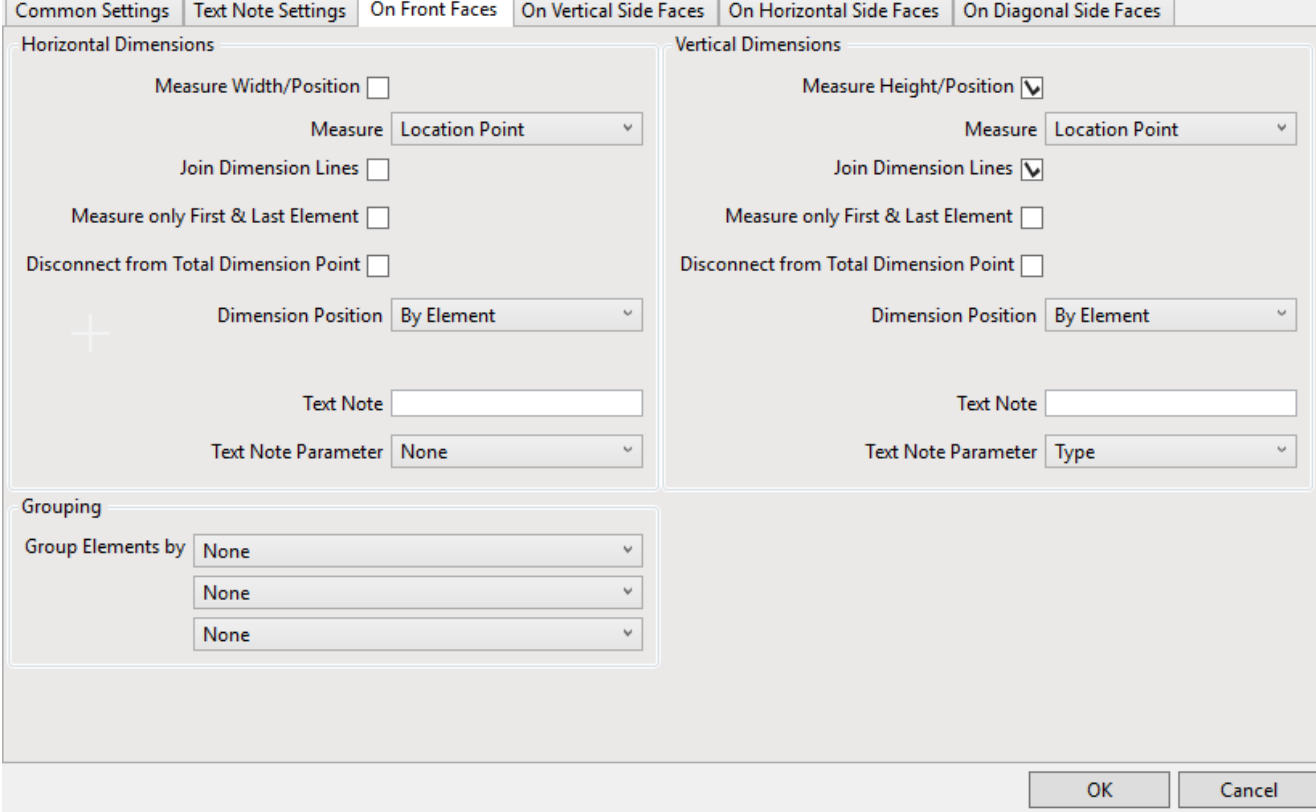

## **Horizontal Dimensions/ Vertical Dimensions** - choose options for vertical and horizontal dimensions

**Measure Width/Position** - turns ON Horizontal/Vertical dimensioning

**Measure** - choose to where dimension point should snap

Location Point - will snap to insertion point of Family

Location Line - will snap to location line. Available for line-based elements (Structural Framing, Pipes, etc.).

Left/Right Edge - will snap to the edges of solid body in the Family

Reference planes - will snap to reference planes which are inside Family. Reference planes should be set to Left/Top/Center etc.

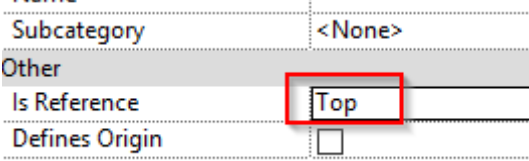

Model lines - will snap to model lines, which are inside Family. Model lines should be perpendicular to dimension line string in the view.

**Join Dimension Lines** - if OFF, each element will have its own dimension line. That's why it's usually ON, to have fewer dimension strings.

**Measure Only First & Last Element** - will skip dimensioning of intermediate elements

**Disconnect from Total Dimension Point** - will give dimension only between measured elements

**Dimension Position** - select from available options where to place them

Left/Right/Top/Bottom - dimensions will be placed at selected side, outside of all elements, to be included in Total **Measure** 

By Element - dimension will be placed at nearest side

By Measure - dimension will be placed at position of dimensioned element

**Text Note** - enter value for text note. Works with Text Note Settings. *(See relevant help file.)*

**Text Note Parameter** - select parameter, which should be added as a note to the dimension line. Works with Text Note Settings. *(See relevant help file.)*

**Grouping** - group dimension lines by selected parameter of elements on selected Face.